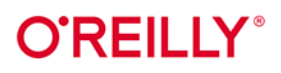

# Szybki<br>jak FastAPI

Projektowanie aplikacji WWW w Pythonie

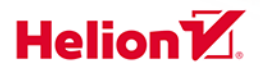

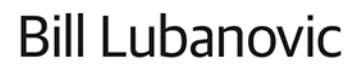

#### Tytuł oryginału: FastAPI: Modern Python Web Development

Tłumaczenie: Janusz Grabis

ISBN: 978-83-289-1296-0

© 2024 Helion S.A.

Authorized Polish translation of the English edition of FastAPI ISBN 9781098135508 © 2024 Bill Lubanovic.

This translation is published and sold by permission of O'Reilly Media, Inc., which owns or controls all rights to publish and sell the same.

All rights reserved. No part of this book may be reproduced or transmitted in any form or by any means, electronic or mechanical, including photocopying, recording or by any information storage retrieval system, without permission from the Publisher.

Wszelkie prawa zastrzeżone. Nieautoryzowane rozpowszechnianie całości lub fragmentu niniejszej publikacji w jakiejkolwiek postaci jest zabronione. Wykonywanie kopii metodą kserograficzną, fotograficzną, a także kopiowanie książki na nośniku filmowym, magnetycznym lub innym powoduje naruszenie praw autorskich niniejszej publikacji.

Wszystkie znaki występujące w tekście są zastrzeżonymi znakami firmowymi bądź towarowymi ich właścicieli.

Autor oraz wydawca dołożyli wszelkich starań, by zawarte w tej książce informacje były kompletne i rzetelne. Nie biorą jednak żadnej odpowiedzialności ani za ich wykorzystanie, ani za związane z tym ewentualne naruszenie praw patentowych lub autorskich. Autor oraz wydawca nie ponoszą również żadnej odpowiedzialności za ewentualne szkody wynikłe z wykorzystania informacji zawartych w książce.

Helion S.A. ul. Kościuszki 1c, 44-100 Gliwice tel. 32 230 98 63 e-mail: helion@helion.pl WWW: https://helion.pl (księgarnia internetowa, katalog książek)

Drogi Czytelniku! Jeżeli chcesz ocenić tę książkę, zajrzyj pod adres https://helion.pl/user/opinie/szyfas Możesz tam wpisać swoje uwagi, spostrzeżenia, recenzję.

Printed in Poland.

- [Kup książkę](https://helion.pl/rf/szyfas)
- Oceń książkę • Oceń książkę

• Lubie tol » Nasza społec • Lubię to! » Nasza społeczność

# **Spis treści**

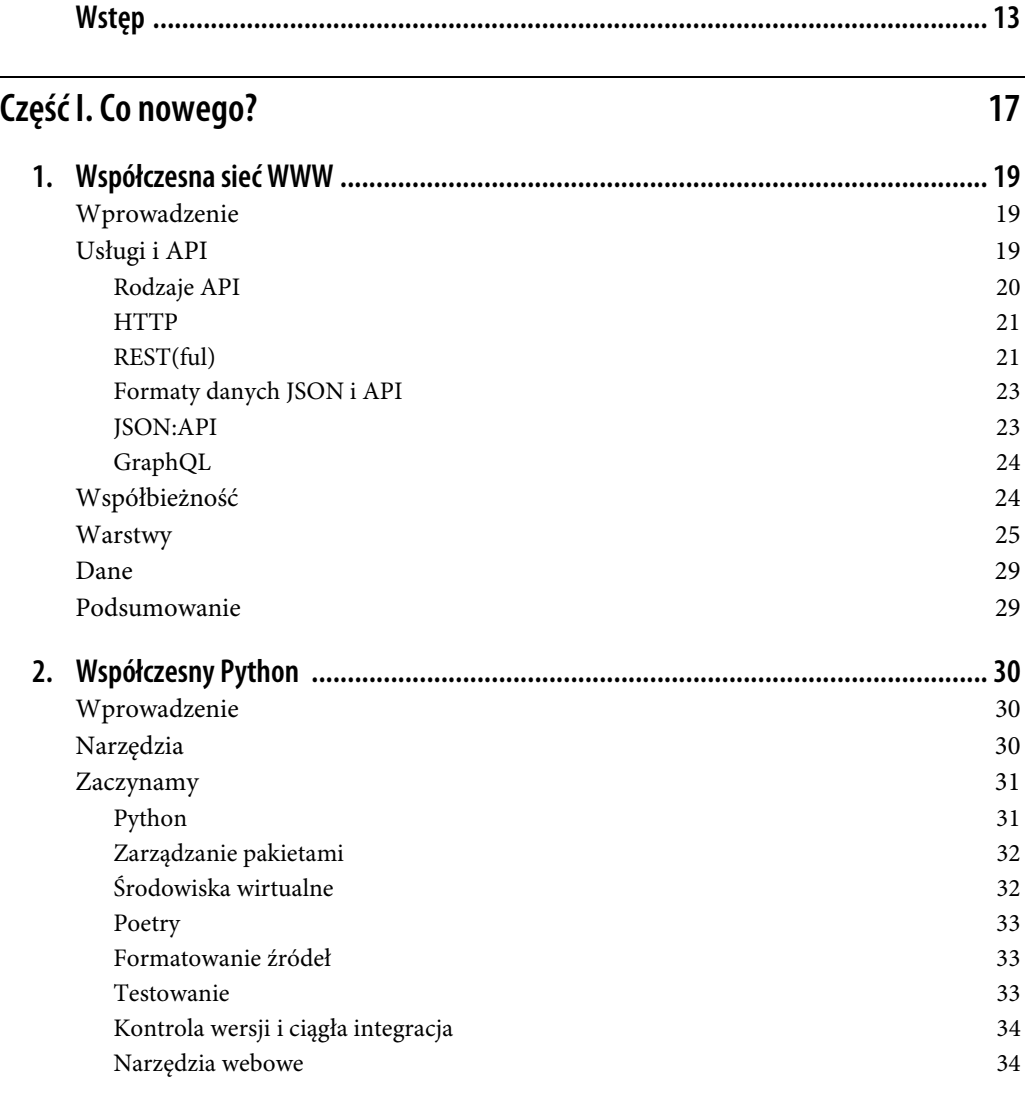

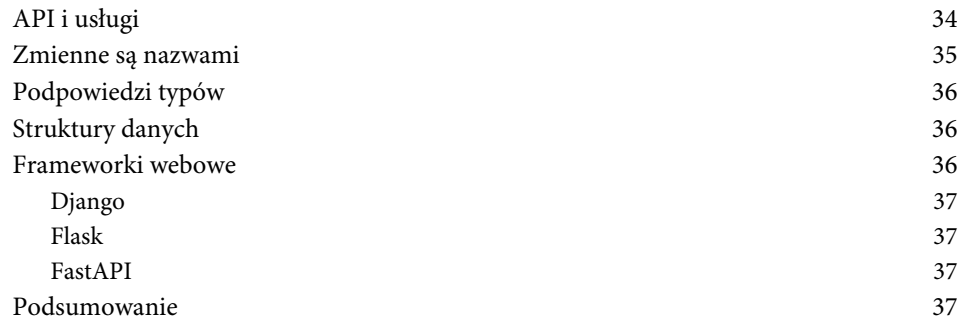

# **Część II. Przegląd FastAPI 39**

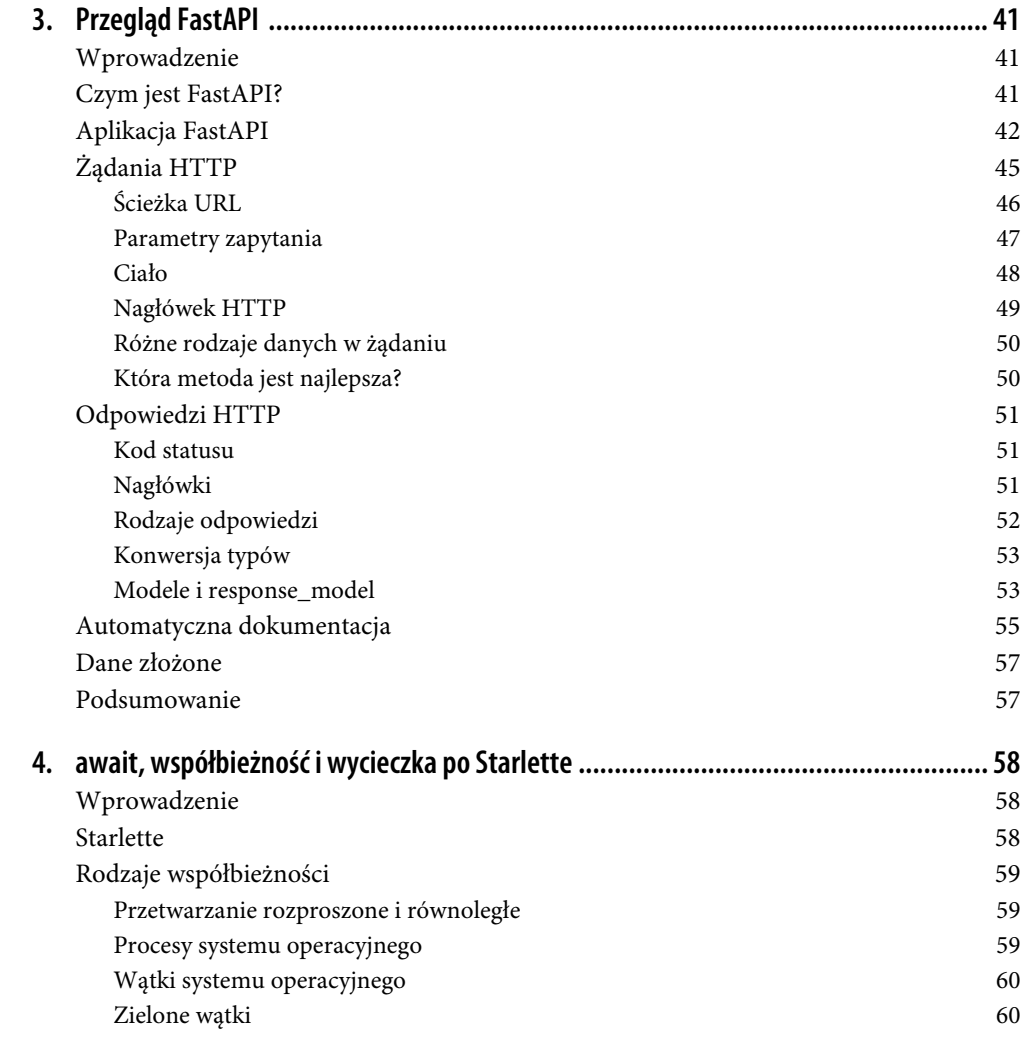

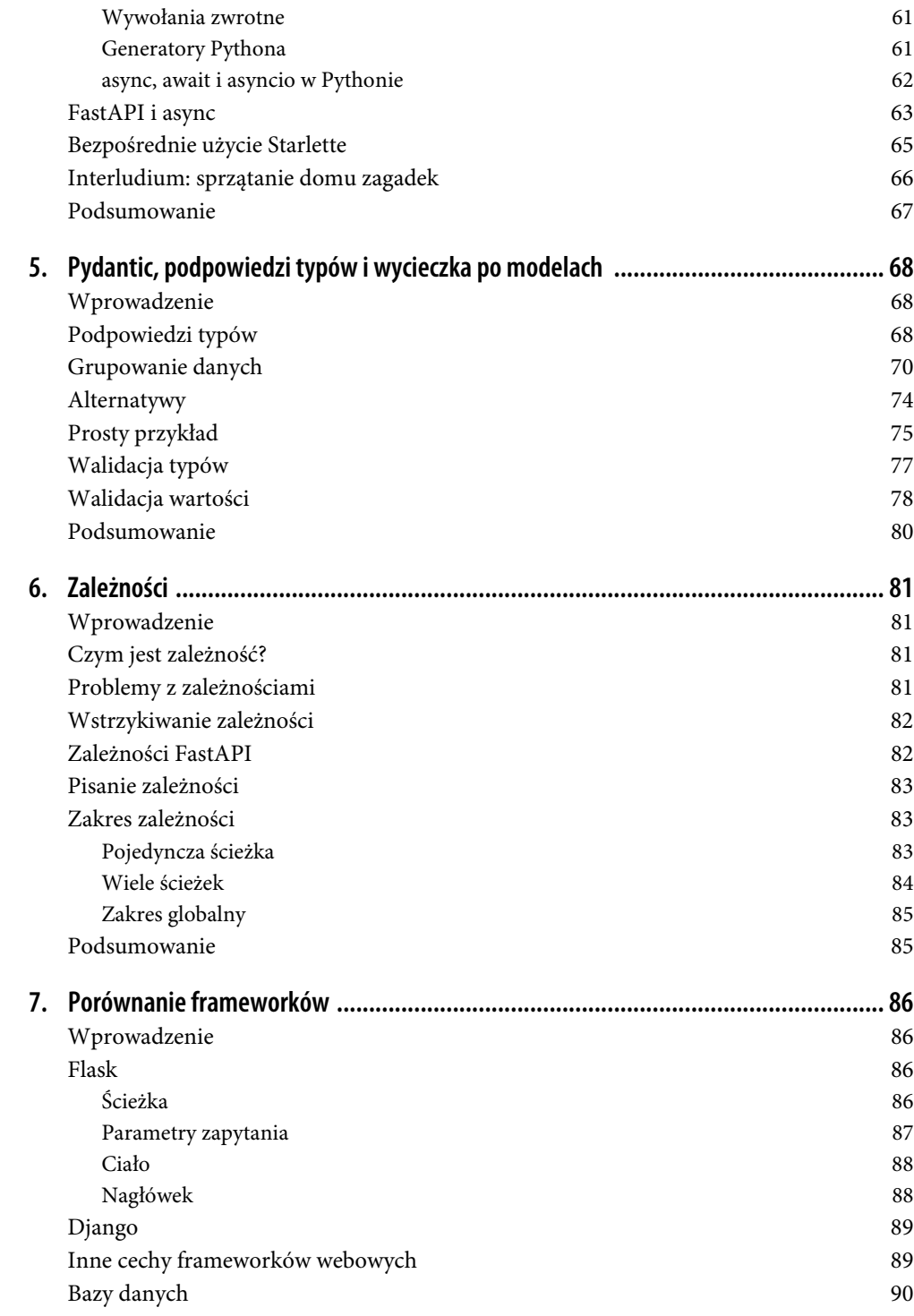

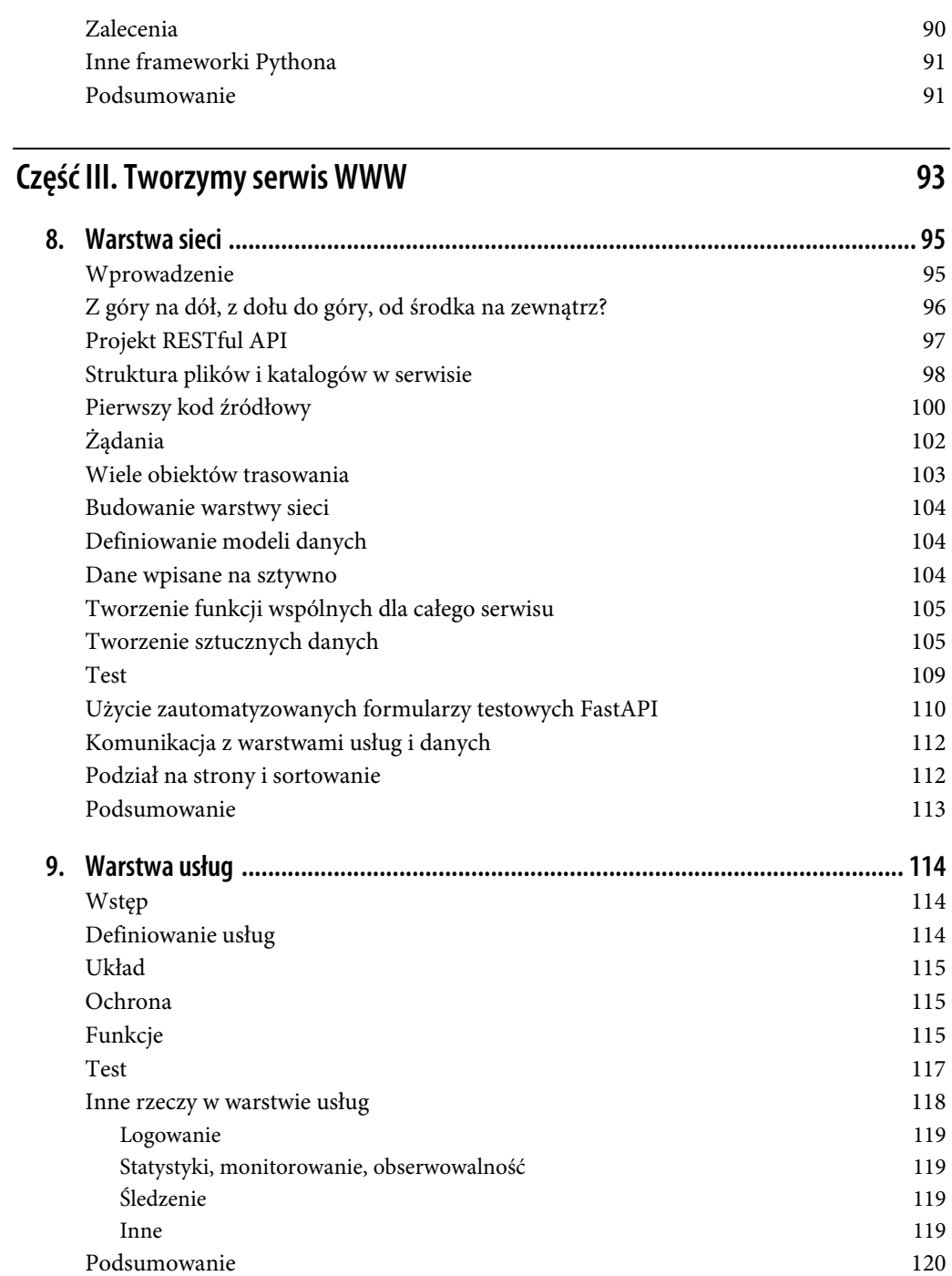

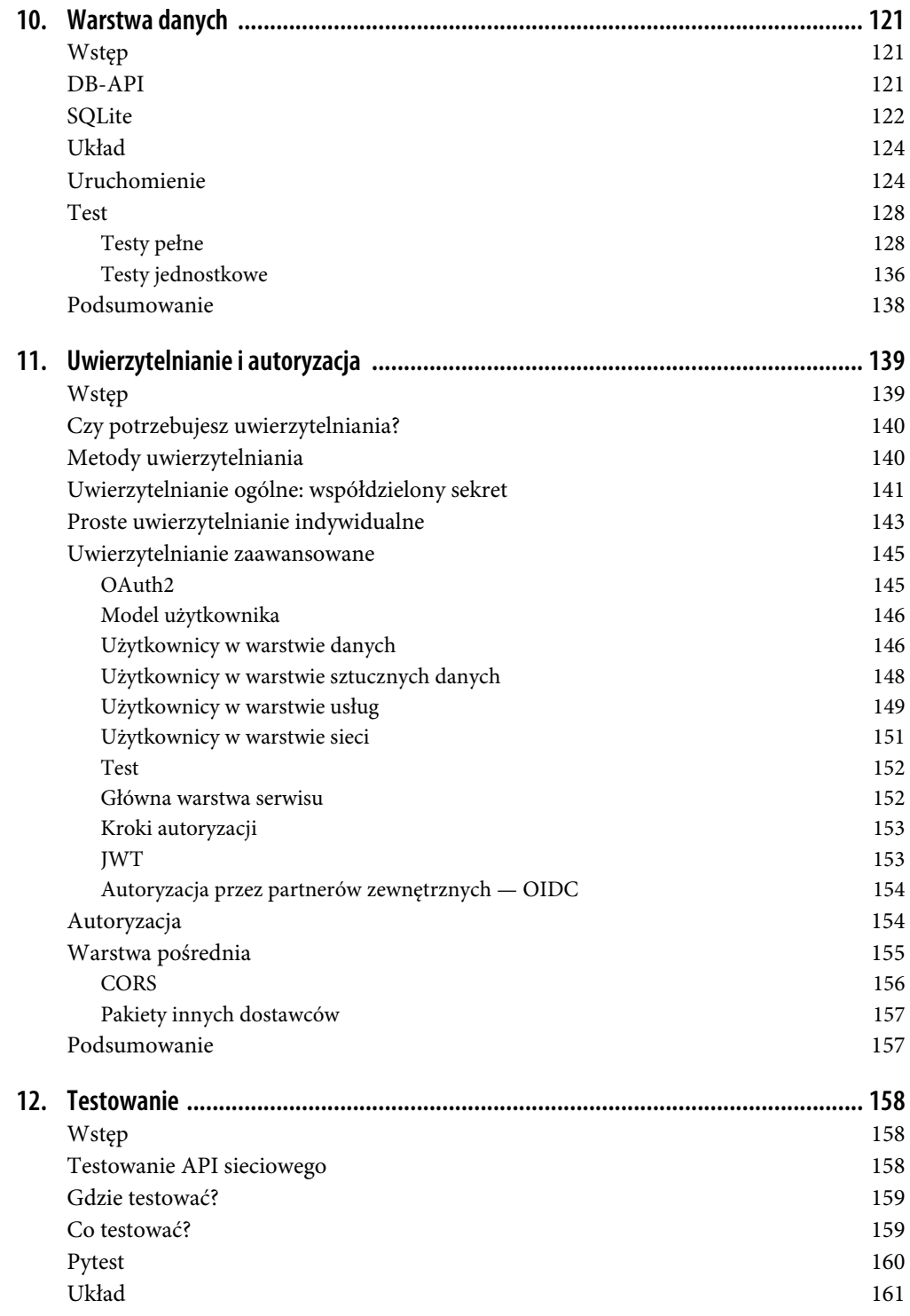

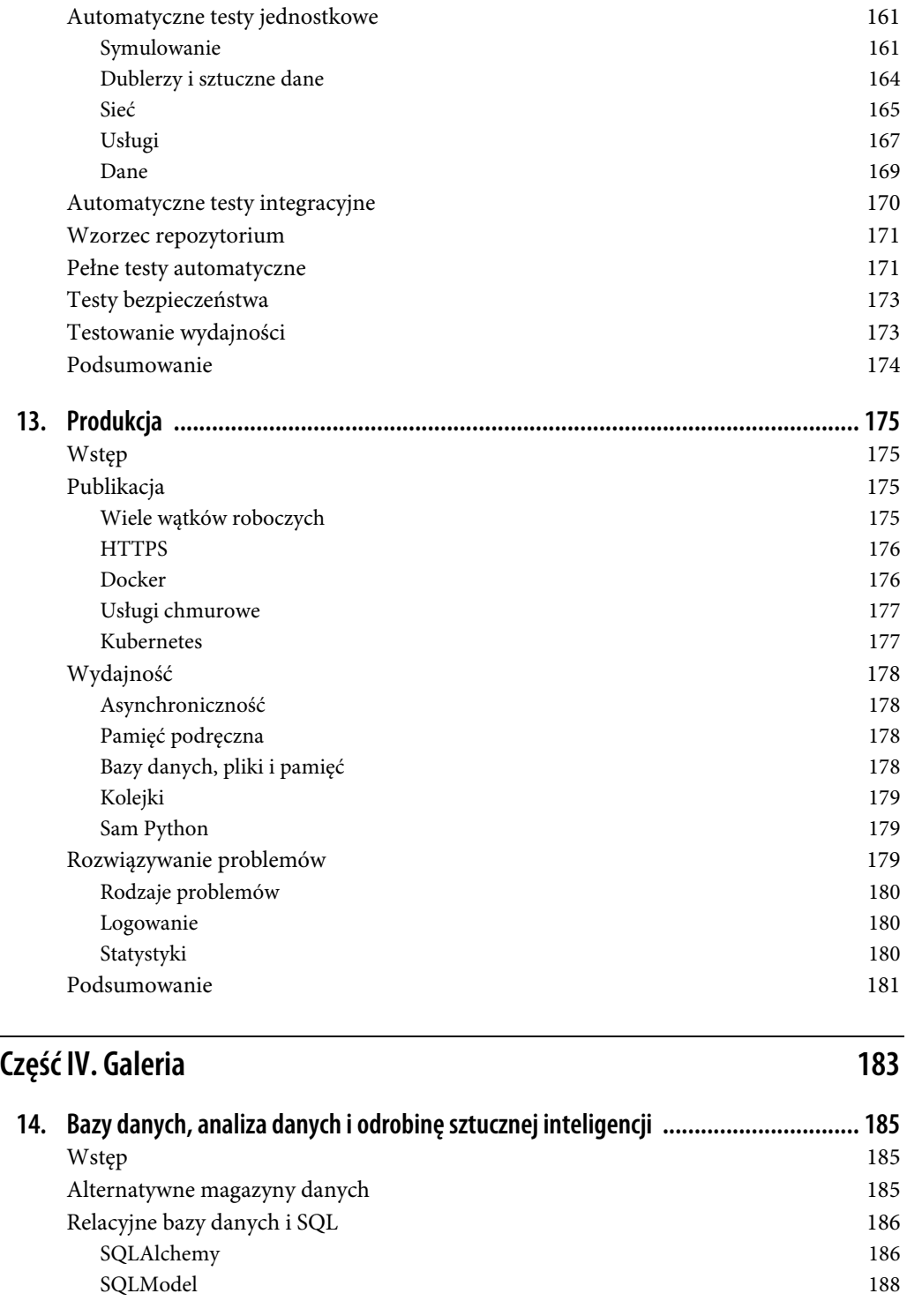

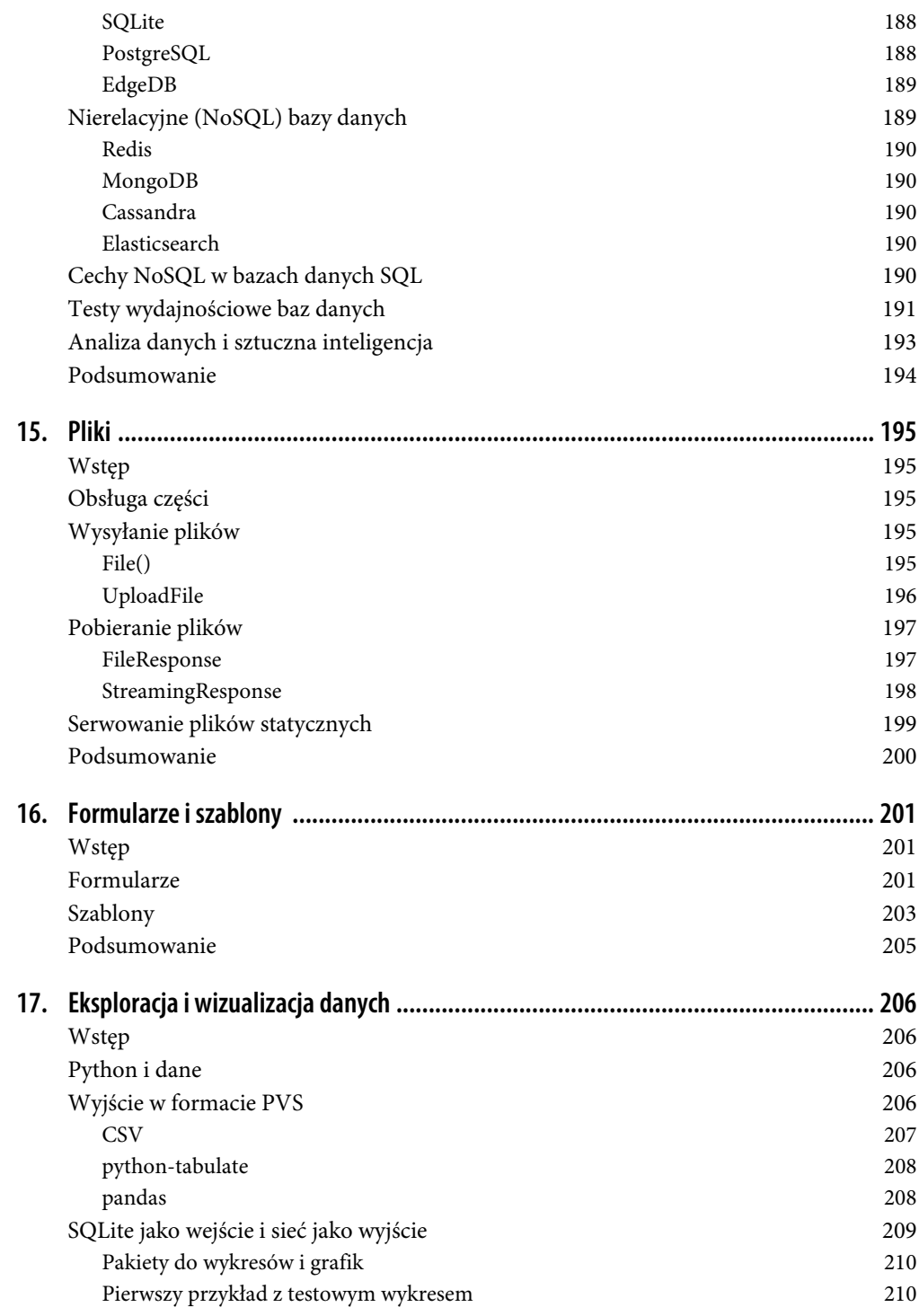

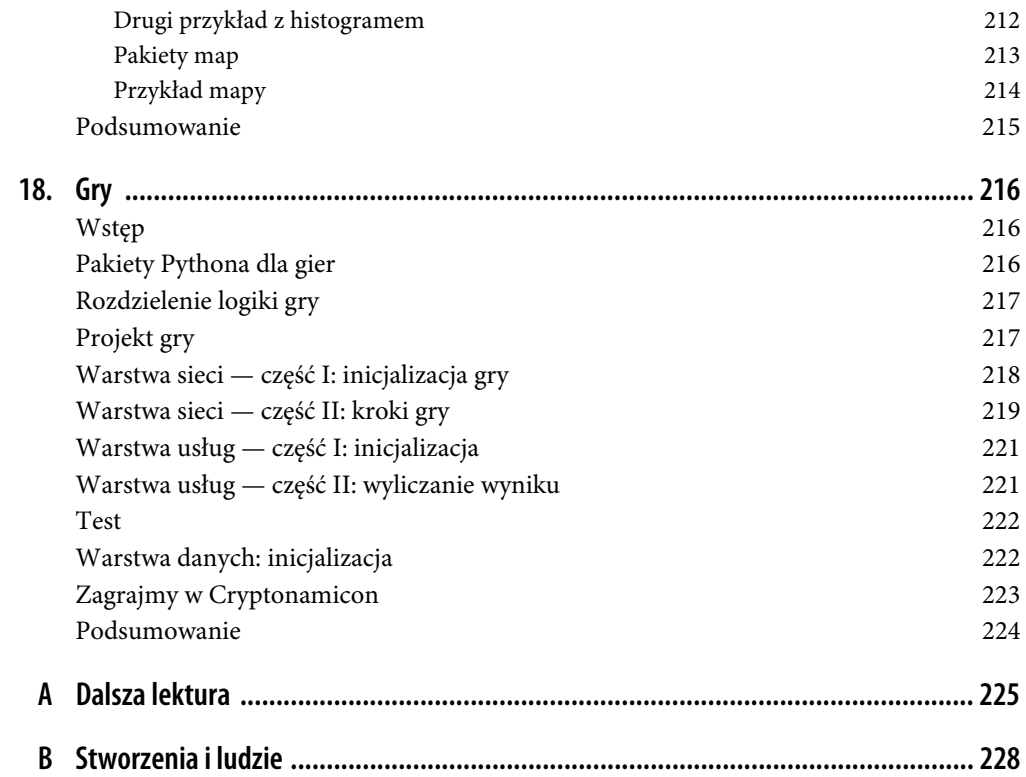

# **ROZDZIAŁ 3. Przegląd FastAPI**

FastAPI jest nowoczesnym, szybkim (o wysokiej wydajności) frameworkiem webowym do budowania API przy użyciu Python 3.6+ w oparciu o podpowiedzi typów.

— Sebastián Ramírez, twórca FastAPI

# **Wprowadzenie**

FastAPI (*https://fastapi.tiangolo.com*) został ogłoszony w 2018 roku przez Sebastiána Ramíreza (*https://tiangolo.com*). Pod pewnymi względami jest nowocześniejszy od większości frameworków w języku Python — wykorzystuje bowiem cechy Pythona, które zostały dodane do wersji 3 w ciągu ostatnich kilku lat. Ten rozdział stanowi szybkie omówienie FastAPI i jego głównych cech, z naciskiem na rzeczy, o których chciałbyś wiedzieć, tzn. jak obsługiwać żądania i odpowiedzi webowe.

# **Czym jest FastAPI?**

Jak każdy inny framework webowy, FastAPI pomaga budować aplikacje webowe. Każdy framework ma za zadanie uprościć pewne operacje — przez własną funkcjonalność, pominięcia i wartości domyślne. Jak sugeruje nazwa, celem FastAPI jest tworzenie API, chociaż równie dobrze można wykorzystać ten framework do budowy tradycyjnych aplikacji webowych.

FastAPI informuje na swoich stronach, że ma przewagę w następujących obszarach:

**Wydajność**  Szybkość porównywalna w niektórych przypadkach z Node.js i Go, co jest rzadko spotykane w przypadku frameworków Pythona.

**Szybkie programowanie**  Brak ostrych krawędzi czy innych dziwactw.

**Lepsza jakość kodu**  Podpowiadanie typów i modele pomagają unikać błędów.

**Automatycznie generowana dokumentacja i strony testowe**  O wiele prostsze niż ręczne edytowanie opisów OpenAPI.

FastAPI używa następujących cech języka:

- podpowiedzi typów,
- pakietu Starlette do infrastruktury webowej, łącznie ze wsparciem dla asynchroniczności,
- pakietu Pydantic do definicji danych i walidacji,
- własnej integracji mającej na celu wykorzystanie i rozszerzenie innych.

To połączenie tworzy przyjemne środowisko do rozwoju aplikacji webowych, w szczególności usług webowych opartych na RESTful.

# **Aplikacja FastAPI**

Napiszmy malutką aplikację FastAPI — usługę webową z pojedynczym punktem końcowym. Na tę chwilę jesteśmy w warstwie, którą nazwałem warstwą webową, obsługującej jedynie żądania i odpowiedzi. Zacznij od zainstalowania podstawowych pakietów Pythona, z których będziemy korzystać:

- framework FastAPI (*https://fastapi.tiangolo.com*): pip install fastapi,
- serwer web Uvicorn (*https://www.uvicorn.org*): pip install uvicorn,
- tekstowy klient web HTTPie (*https://httpie.io*): pip install httpie,
- pakiet synchronicznego klienta web Requests (*https://requests.readthedocs.io*): pip install requests,
- pakiet synchronicznego/asynchronicznego klienta web HTTPX (*https://www.python-httpx.org*): pip install httpx.

Chociaż najbardziej znanym tekstowym klientem sieci web jest curl (*https://curl.se*), myślę, że HTTPie jest prostszy w użyciu. Poza tym jego domyślną metodą kodowania tekstu jest JSON, co lepiej odpowiada pracy z FastAPI. W dalszej części tego rozdziału zobaczysz zrzut ekranu pokazujący składnię wywołania curl z wiersza poleceń, potrzebną, aby wysłać zapytanie do punktu końcowego.

Prześledźmy prosty kod z listingu 3.1, zaczynając od zapisania go w pliku *hello.py*.

*Listing 3.1. Nieśmiały punkt końcowy (hello.py)* 

```
from fastapi import FastAPI 
app = FastAPI()@app.get("/hi") 
def greet(): 
     return "Witaj? Świecie?"
```
Oto kilka punktów wartych odnotowania:

- app jest głównym obiektem FastAPI, który reprezentuje całą aplikację webową.
- @app.get("/hi") jest **dekoratorem ścieżki**. Informuje on FastAPI o następujących rzeczach:
	- żądanie dla adresu "/hi" na tym serwerze powinno być skierowane do poniższej funkcji;
	- ten dekorator ma zastosowanie tylko do czasownika GET w protokole HTTP. Możesz również odpowiedzieć na inne czasowniki protokołu (PUT, POST itd.) — każdemu z nich w oddzielnej funkcji.

• def get jest **funkcją ścieżki** — głównym punktem kontaktu z żądaniami i odpowiedziami HTTP. W tym konkretnym przypadku funkcja nie ma argumentów, ale jak się przekonasz później, FastAPI ma znacznie więcej rzeczy pod maską.

Kolejny krok to uruchomienie tej aplikacji na serwerze web. FastAPI nie posiada własnego serwera, ale rekomenduje użycie Uvicorn. Serwer Uvicorn i FastAPI możesz uruchomić na dwa sposoby: zewnętrznie lub wewnętrznie.

Spójrz na listing 3.2 — tutaj Uvicorn jest uruchamiany zewnętrznie, z wiersza poleceń.

*Listing 3.2. Uruchomienie Uvicorn z wiersza poleceń* 

#### **\$ uvicorn hello:app --reload**

hello odnosi się do pliku *hello.py*, a app jest zmienną FastAPI zawartą w środku.

Druga metoda to uruchomienie Uvicorn wewnętrznie w samej aplikacji — pokazuje to listing 3.3.

*Listing 3.3. Uruchomienie Uvicorn wewnętrznie* 

```
from fastapi import FastAPI 
app = FastAPI()@app.get("/hi") 
def greet(): 
     return "Witaj? Świecie?" 
if __name__ == "__main_ ":
     import uvicorn 
     uvicorn.run("hello:app", reload=True)
```
W obu przypadkach reload mówi serwerowi Uvicorn, aby ten przeładował się, jeśli *hello.py* ulegnie zmianie. Z tego automatycznego przeładowywania będzie korzystać bardzo często.

W każdym przypadku będziemy korzystać domyślnie z portu 8000 na Twoim komputerze (localhost). Jeśli wolisz inne ustawienia, obie metody — zewnętrzna i wewnętrzna — posiadają argumenty host i port.

Serwer ma jeden punkt końcowy (/hi) i jest gotowy na przyjmowanie żądań.

Przetestujmy go, używając kilku różnych klientów webowych:

- W przypadku przeglądarki wpisz URL w pasku adresu.
- Dla klienta HTTPie wpisz poniższą komendę w wierszu poleceń (\$ oznacza jedynie znak zachęty w terminalu, nie przepisuj go).
- Dla bibliotek Requests i HTTPX uruchom interaktywny tryb Pythona i wpisz polecenie za znakiem zachęty (>>>).

Jak zostało wspomniane wcześniej, wpisz tylko część **pogrubioną czcionką** — wynik polecenia pokazany jest normalną czcionką.

Listingi od 3.4 do 3.7 pokazują różne sposoby przetestowania nowego punktu końcowego serwera /hi.

*Listing 3.4. Test /hi w przeglądarce* 

**http://localhost:8000/hi** 

*Listing 3.5. Test /hi z użyciem modułu Requests* 

```
>>> import requests 
>>> r = requests.get("http://localhost:8000/hi") 
>>> r.json() 
'Witaj? Świecie?'
```
*Listing 3.6. Test /hi z użyciem HTTPX jest niemal identyczny jak w przypadku Requests* 

```
>>> import httpx 
>>> r = httpx.get("http://localhost:8000/hi") 
>>> r.json() 
'Witaj? Świecie?'
```
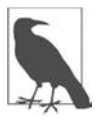

Nie ma znaczenia, czy do testowania FastAPI będziesz używał HTTPX, czy też Requests. Ja posłużę się HTTPX w rozdziale 13., aby pokazać, jak pomocna jest ta biblioteka przy wykonywaniu zapytań asynchronicznych. Dlatego w tym rozdziale będę się posługiwał przykładami z Requests.

*Listing 3.7. Test /hi z użyciem HTTPie* 

```
$ http localhost:8000/hi
HTTP/1.1 200 OK 
content-length: 18 
content-type: application/json 
date: Mon, 22 Jan 2024 07:16:44 GMT 
server: uvicorn
```
"Witaj? Świecie?"

W przykładzie z listingu 3.8 użyj przełącznika -b, aby pominąć nagłówki odpowiedzi i wyświetlić jedynie ciało.

*Listing 3.8. Test /hi z użyciem HTTPie — wyświetlenie jedynie ciała odpowiedzi* 

\$ **http -b localhost:8000/hi**  "Witaj? Świecie?"

Listing 3.9 pobiera wszystkie nagłówki żądania oraz odpowiedzi przez dodanie przełącznika -v.

*Listing 3.9. Test /hi z użyciem HTTPie — pobranie całej odpowiedzi* 

```
$ http -v localhost:8000/hi 
GET /hi HTTP/1.1 
Accept: */* 
Accept-Encoding: gzip, deflate 
Connection: keep-alive 
Host: localhost:8000 
User-Agent: HTTPie/3.2.2 
HTTP/1.1 200 OK 
content-length: 18 
content-type: application/json 
date: Mon, 22 Jan 2024 07:22:08 GMT 
server: uvicorn 
"Witaj? Świecie?"
```
Niektóre przykłady w tej książce pokazują standardowy wynik działania HTTPie (nagłówki odpowiedzi i ciało), a inne jedynie ciało.

# **Żądania HTTP**

Listing 3.9 zawierał tylko jedno zapytanie: zapytanie GET dla adresu /hi na serwerze localhost i porcie 8000.

Zapytania webowe umieszczają dane w różnych częściach żądania HTTP. FastAPI pozwala na szybki dostęp do nich, niezależnie od tego, gdzie się znajdują. Listing 3.10 pokazuje całą zawartość żądania HTTP, które zostało wysłane na serwer po wykonaniu polecenia http w listingu 3.9.

*Listing 3.10. Żądanie HTTP* 

```
GET /hi HTTP/1.1 
Accept: */* 
Accept-Encoding: gzip, deflate 
Connection: keep-alive 
Host: localhost:8000 
User-Agent: HTTPie/3.2.2
```
Żądanie zawiera następujące elementy:

- czasownik (w powyższym przypadku GET) i ścieżkę (tutaj /hi),
- **parametry zapytania** (tekst za znakiem ?, w tym przypadku brak),
- inne nagłówki HTTP,
- ciało żądania (w powyższym zapytaniu nie ma ciała).

FastAPI przepakowuje te elementy do poręcznych definicji:

#### Header

Nagłówki HTTP.

#### Path

Adres URL.

#### Query

Parametry zapytania (po znaku ?, na końcu adresu URL).

#### Body

Ciało żądania HTTP.

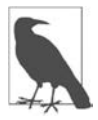

Sposób, w jaki FastAPI dostarcza dane z poszczególnych części żądania HTTP, jest jednym z najlepszych udogodnień w porównaniu do realizacji tego zadania przez inne frameworki webowe Pythona. Wszystkie argumenty, których potrzebujesz, mogą być zadeklarowane bezpośrednio w funkcji ścieżki przy użyciu definicji z powyższej listy (Path, Query itd.) i przez funkcje, które sam napiszesz. Jest to technika zwana **wstrzykiwaniem zależności** (ang. *dependency injection*), o której będziemy mówić dalej, w szczególności w rozdziale 6.

Spersonalizujmy odrobinę naszą poprzednią aplikację poprzez dodanie parametru who, który zaadresuje Witaj? do konkretnej osoby. Spróbujemy różnych sposobów przekazania tego parametru:

- w *ścieżce* URL,
- jako parametr *zapytania*, po znaku ? w URL,
- w *ciele* HTTP,
- jako *nagłówek* HTTP.

## **Ścieżka URL**

Zmodyfikuj *hello.py* zgodnie z listingiem 3.11.

*Listing 3.11. Zwracanie ścieżki powitania* 

```
from fastapi import FastAPI 
app = FastAPI()@app.get("/hi/{who}") 
def greet(who): 
     return f"Witaj? {who}?"
```
Kiedy zapiszesz swoje zmiany w edytorze, Uvicorn powinien wystartować ponownie (w przeciwnym razie musielibyśmy tworzyć *hello2.py* i za każdym razem na nowo uruchamiać serwer). Jeśli zrobiłeś literówkę, popraw ją i spróbuj jeszcze raz. Możesz próbować do skutku, Uvicorn nie będzie stwarzał problemów.

Dodanie {who} w ścieżce URL (po @app.get) nakazuje FastAPI oczekiwać w tym miejscu zmiennej o nazwie who. Ta zmienna zostanie następnie przypisana argumentowi who w znajdującej się poniżej funkcji greet(). Tak wygląda koordynacja pomiędzy dekoratorem ścieżki a funkcją ścieżki.

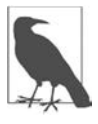

Nie traktuj tego łańcucha URL ("/hi/{who}") jak tradycyjnego łańcucha formatowanego w języku Python, gdzie wyrażeniu w nawiasach klamrowych powinna odpowiadać zmienna. Wyrażenie jest potrzebne FastAPI do dopasowania elementów adresu URL jako parametrów ścieżki.

Listingi od 3.12 do 3.14 pokazują, jak przetestować ten zmodyfikowany punkt końcowy przy użyciu omówionych wcześniej metod.

*Listing 3.12. Test /hi/Mamo w przeglądarce* 

```
localhost:8000/hi/Mamo
```
*Listing 3.13. Test /hi/Mamo z użyciem HTTPie* 

```
$ http localhost:8000/hi/Mamo 
HTTP/1.1 200 OK 
content-length: 14 
content-type: application/json 
date: Tue, 23 Jan 2024 11:34:00 GMT 
server: uvicorn 
"Witaj? Mamo?"
```
*Listing 3.14. Test /hi/Mamo z modułem Requests* 

```
>>> import requests
>>> r = requests.get("http://localhost:8000/hi/Mamo")
>>> r.json() 
'Witaj? Mamo?'
```
W każdym przypadku łańcuch "Mamo", przekazywany jako część adresu URL, trafia do funkcji ścieżki greet() jako zmienna who, a następnie staje się częścią zwróconej odpowiedzi.

Odpowiedzią w każdym przypadku jest łańcuch JSON (w zależności od użytego klienta w pojedynczych lub podwójnych cudzysłowach): "Witaj? Mamo?".

#### **Parametry zapytania**

**Parametry zapytania** mają postać łańcuchów nazwa=wartość umieszczonych za znakiem zapytania (?) w adresie URL. Znakiem rozdzielającym kolejne pary nazwa – wartość jest &. Zmodyfikuj hello.py jeszcze raz zgodnie z listingiem 3.15.

*Listing 3.15. Zwracanie parametru powitania z zapytania* 

```
from fastapi import FastAPI 
app = FastAPI()@app.get("/hi") 
def greet(who): 
     return f"Witaj? {who}?"
```
Funkcja punktu końcowego jest zdefiniowana jako greet(who), ale {who} nie występuje teraz w znajdującym się wyżej wierszu dekoratora, zatem FastAPI zakłada, że who jest parametrem zapytania. Sprawdzają to listingi 3.16 i 3.17.

*Listing 3.16. Test listingu 3.15 z użyciem przeglądarki* 

```
localhost:8000/hi?who=Mamo
```
*Listing 3.17. Test listingu 3.15 z użyciem HTTPie* 

\$ **http -b localhost:8000/hi?who=Mamo**  "Witaj? Mamo?"

W teście z listingu 3.18 możesz wywołać HTTPie z parametrem zapytania w formie argumentu (zwróć uwagę na podwójny znak równości).

*Listing 3.18. Test listingu 3.15 z użyciem HTTP i parametru* 

```
$ http -b localhost:8000/hi who==Mamo 
"Witaj? Mamo?"
```
Możesz mieć więcej tego typu argumentów dla HTTPie, a rozdzielanie ich spacją ułatwia ich wprowadzanie.

Listingi 3.19 i 3.20 pokazują te same możliwości w przypadku biblioteki Requests.

*Listing 3.19. Test listingu 3.15 z użyciem Requests* 

```
>>> import requests
>>> r = requests.get("http://localhost:8000/hi?who=Mamo")
```

```
>>> r.json()
'Witaj? Mamo?'
```
*Listing 3.20. Test listingu 3.15 z użyciem Requests i params* 

```
>>> import requests
>>> params = {"who" : "Mamo" } 
>>> r = requests.get("http://localhost:8000/hi", params=params)
>>> r.json()
'Witaj? Mamo?
```
W każdym przypadku przekazujesz łańcuch "Mamo" w nowy sposób, dostarczasz go do funkcji ścieżki i w końcu do odpowiedzi.

#### **Ciało**

Do punktu końcowego GET możemy dostarczyć ścieżkę i parametry żądania, ale nie wartości znajdujące się w ciele żądania. Przyjmuje się, że w HTTP żądanie GET jest *niezmienne* (ang. *idempotent*) określenie, które w informatyce można sprowadzić do stwierdzenia: *jeśli zadajesz to samo pytanie, otrzymujesz taką samą odpowiedź*. HTTP GET powinno jedynie zwracać rzeczy. Ciało żądania używane jest do wysyłania rzeczy serwerowi podczas tworzenia (POST) lub aktualizacji (PUT lub PATCH). Rozdział 9. pokazuje, jak obejść to ograniczenie.

Tymczasem zmieńmy punkt końcowy z GET na POST, jak na listingu 3.21. Technicznie rzecz biorąc, niczego nie tworzymy, zatem POST nie jest prawidłowym podejściem, ale raczej nie spodziewamy się pozwu sądowego od twórców RESTful.

*Listing 3.21. Zwracanie ciała powitania* 

```
from fastapi import FastAPI, Body 
app = FastAPI()@app.post("/hi") 
def greet(who:str = Body(embed=True)): 
     return f"Witaj? {who}?"
```
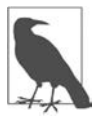

Body(embed=True) jest potrzebne, aby powiedzieć FastAPI, że wartość who pochodzi tym razem ze sformatowanego w JSON-ie ciała żądania. Część embed oznacza, że ciało nie powinno być zwykłym słowem "Mamo", ale powinno wyglądać tak: {"who" : "Mamo"}.

Spróbuj zrobić test z użyciem HTTPie i flagi -v, aby pokazać wygenerowane ciało żądania (zwróć uwagę na pojedynczy parametr ze znakiem równości, oznaczający dane JSON w ciele) — listing 3.22.

*Listing 3.22. Test listingu 3.21 z użyciem HTTPie* 

```
$ http -v localhost:8000/hi who=Memo 
POST /hi HTTP/1.1 
Accept: application/json, */*;q=0.5 
Accept-Encoding: gzip, deflate 
Connection: keep-alive 
Content-Length: 15 
Content-Type: application/json 
Host: localhost:8000
```

```
User-Agent: HTTPie/3.2.2 
{ 
     "who": "Memo" 
} 
HTTP/1.1 200 OK 
content-length: 14 
content-type: application/json 
date: Wed, 24 Jan 2024 07:46:38 GMT 
server: uvicorn 
"Witaj? Memo?"
```
I jeszcze listing 3.23 z użyciem biblioteki Requests, gdzie do przekazania danych w formie JSON w ciele żądania używamy argumentu json.

*Listing 3.23. Test listingu 3.21 przy użyciu biblioteki Requests* 

```
>>> import requests
>>> r = requests.post("http://localhost:8000/hi", json={"who" : "Mamo"})
>>> r.json()
'Witaj? Mamo?'
```
#### **Nagłówek HTTP**

Na końcu spróbujmy przekazać argument powitania jako nagłówek HTTP — listing 3.24.

```
Listing 3.24. Odpowiedź wartością przekazaną w nagłówku powitania
```

```
from fastapi import FastAPI, Header 
app = FastAPI()@app.post("/hi") 
def greet(who:str = Header()): 
     return f"Witaj? {who}?"
```
Przetestujmy ten kod, używając HTTPie — listing 3.25. W środku widać wyrażenie *name:value* reprezentujące nagłówek HTTP.

*Listing 3.25. Test listingu 3.24 przy użyciu HTTPie* 

```
$ http -v POST localhost:8000/hi who:Mamo 
POST /hi HTTP/1.1 
Accept: */* 
Accept-Encoding: gzip, deflate 
Connection: keep-alive 
Content-Length: 0 
Host: localhost:8000 
User-Agent: HTTPie/3.2.2 
who: Mamo 
HTTP/1.1 200 OK 
content-length: 14 
content-type: application/json 
date: Wed, 24 Jan 2024 08:01:33 GMT 
server: uvicorn 
"Witaj? Mamo?"
```
FastAPI zmienia wszystkie litery w nazwie nagłówka HTTP na małe, a znak myślnika (-) zastępuje podkreśleniem (\_). Stąd nagłówek HTTP User-Agent mógłbyś zapisać tak, jak pokazano na listingu 3.26. Listing 3.27 testuje kod z listingu 3.26.

*Listing 3.26. Odpowiedź wartością z nagłówka User-Agent (hello.py)* 

```
from fastapi import FastAPI, Header 
app = FastAPI() 
@app.post("/agent") 
def get agent(user agent:str = Header()):
     return user_agent
```
*Listing 3.27. Test nagłówka User-Agent przy użyciu HTTPie* 

```
$ http -v POST localhost:8000/agent 
POST /agent HTTP/1.1 
Accept: */* 
Accept-Encoding: gzip, deflate 
Connection: keep-alive 
Content-Length: 0 
Host: localhost:8000 
User-Agent: HTTPie/3.2.2
```

```
HTTP/1.1 200 OK 
content-length: 14 
content-type: application/json 
date: Wed, 24 Jan 2024 08:21:45 GMT 
server: uvicorn
```
"HTTPie/3.2.2"

#### **Różne rodzaje danych w żądaniu**

W pojedynczej funkcji ścieżki możesz użyć więcej niż jednej metody przesyłania danych. To znaczy możesz pobrać dane z adresu URL, parametrów żądania, ciała HTTP, nagłówków HTTP, ciasteczek itd. Do przetwarzania danych (autoryzacji, łączenia, podziału na strony) możesz napisać własne funkcje. Przykłady zobaczysz w rozdziale 6. oraz w różnych rozdziałach części trzeciej.

#### **Która metoda jest najlepsza?**

Oto kilka rekomendacji:

- przy przekazywaniu argumentów w adresie URL najlepszym podejściem jest trzymanie się wytycznych RESTful;
- parametry żądania służą zazwyczaj do przekazywania argumentów opcjonalnych, takich jak podział na strony;
- ciało żądania przenosi często duże ładunki danych, np. części lub całości modeli.

W każdym przypadku, jeśli w swoich definicjach użyjesz podpowiedzi typów, zostaną one automatycznie sprawdzone pod kątem poprawności typów przez Pydantic. W ten sposób będzie wiadomo, że są one obecne i prawidłowe.

# **Odpowiedzi HTTP**

Cokolwiek zwrócisz ze swojej funkcji ścieżki, FastAPI domyślnie przekształci to na JSON. Odpowiedź HTTP posiada nagłówek Content-type: application/json, więc chociaż greet() zwraca łańcuch "Witaj? Świecie?", FastAPI przekształca go na JSON. Jest to jedno z domyślnych zachowań FastAPI mających na celu ułatwienie programowania API.

W tym konkretnym przypadku łańcuch w języku Python "Witaj? Świecie?" jest przekształcany na łańcuch w JSON-ie: "Witaj? Świecie?" — czyli dokładnie na to samo. Jednak wszystko, co zwrócisz, zostanie przekonwertowane na JSON, niezależnie od tego, czy jest to typ w języku Python, czy model Pydantic.

#### **Kod statusu**

FastAPI zwraca domyślnie kod statusu żądania 200, wyjątki powodują kody 4*xx*.

Kod HTTP, jaki powinna zwrócić funkcja ścieżki, jeśli wszystko pójdzie dobrze, możesz zapisać w dekoratorze. Ewentualny wyjątek wygeneruje własny kod, który nadpisze wartość domyślną. Dodaj kod z listingu 3.28 do swojego pliku *hello.py* (nie będziemy tutaj za każdym razem wklejać całej zawartości pliku) i przetestuj go tak, jak pokazuje listing 3.29.

*Listing 3.28. Specyfikacja kodu statusu HTTP (dodaj do hello.py)* 

```
@app.get("/happy") 
def happy(status code=200):
     return ":)"
```
*Listing 3.29. Test kodu statusu HTTP* 

```
$ http localhost:8000/happy 
HTTP/1.1 200 OK 
content-length: 4 
content-type: application/json 
date: Wed, 24 Jan 2024 08:58:42 GMT 
server: uvicorn
```
#### ":)"

## **Nagłówki**

Nagłówki HTTP możesz wstawiać tak, jak pokazuje to listing 3.30 (nie musisz zwracać obiektu response).

*Listing 3.30. Ustawianie nagłówka HTTP (dodaj do hello.py)* 

```
from fastapi import Response
```

```
@app.get("/header/{name}/{value}")
```

```
def header(name: str, value: str, response:Response): 
     response.headers[name] = value 
     return "normalne ciało"
```
Zobaczmy, czy to działa (listing 3.31).

*Listing 3.31. Test nagłówków odpowiedzi HTTP* 

```
$ http localhost:8000/header/marco/polo 
HTTP/1.1 200 OK 
content-length: 17 
content-type: application/json 
date: Wed, 24 Jan 2024 09:09:44 GMT 
marco: polo 
server: uvicorn 
"normalne ciało"
```
#### **Rodzaje odpowiedzi**

Wśród typów odpowiedzi (ich klasy możesz zaimportować z fastapi.responses) znajdują się między innymi:

- JSONResponse (domyślna),
- HTMLResponse,
- PlainTextResponse,
- RedirectResponse,
- FileResponse,
- StreamingResponse.

Więcej o dwóch ostatnich opowiem w rozdziale 15.

Dla pozostałych formatów odpowiedzi (zwanych również *typami MIME*) możesz użyć klasy bazowej Response, która wymaga następujących elementów:

content

Łańcuch lub bajty.

media\_type

Łańcuch określający typ MIME.

status\_code

Wartość całkowita określająca kod odpowiedzi HTTP.

headers

Pythonowa struktura słownika (dict) zawierająca łańcuchy.

## **Konwersja typów**

Funkcja ścieżki może zwrócić cokolwiek, a FastAPI domyślnie (używając JSONResponse) zamieni to coś na łańcuch w formacie JSON i zwróci z dopasowanymi nagłówkami Content-Length i Content- Type. Dotyczy to również dowolnego modelu biblioteki Pydantic.

Pewnie jesteś ciekawy, jak to działa. Jeśli używałeś wcześniej biblioteki json w Pythonie, być może widziałeś, że w przypadku pewnych typów danych, takich jak datetime, rzuca wyjątek. FastAPI używa wewnętrznej funkcji jsonable\_encoder() do przekształcania dowolnej struktury danych na "jsonowalną" strukturę danych języka Python, a następnie wywołuje json.dumps(), która zwraca łańcuch w formacie JSON. Pokazuje to listing 3.32, który możesz uruchomić za pomocą pytest.

Listing 3.32. Użycie jsonable\_encoder() w celu uniknięcia "wylotu" z JSON-a

```
import datetime 
import json 
import pytest 
from fastapi.encoders import jsonable_encoder 
@pytest.fixture 
def data(): 
     return datetime.datetime.now() 
def test json dump(data):
     with pytest.raises(Exception): 
         _ = json.dumps(data) 
def test encoder(data):
    out = jsonable encoder(data)
     assert out 
     json_out = json.dumps(out) 
     assert json_out
```
## **Modele i response\_model**

Istnieje możliwość posiadania różnych klas zawierających te same pola, z wyjątkiem przeznaczonych na dane wprowadzane przez użytkownika, dane wyjściowe i dane wewnętrzne. Oto kilka powodów przemawiających za takim podejściem:

- usunięcie z danych wyjściowych informacji czułych na przykład danych chronionych przez RODO,
- uzupełnienie danych wprowadzonych przez użytkownika (np. dodanie daty i czasu utworzenia).

Listing 3.33 przedstawia trzy klasy dla naszego wymyślonego przypadku:

- TagIn klasa, która definiuje, jakie dane musi wprowadzić użytkownik (w tym przypadku tylko łańcuch o nazwie tag).
- Klasa Tag jest skopiowana z TagIn i dodaje dwa pola: created (kiedy obiekt został utworzony) i secret (wewnętrzny łańcuch, który może być przechowywany w bazie danych, ale nigdy nie powinien wydostać się na świat).

• TagOut jest klasą, która definiuje, co może zostać zwrócone użytkownikowi (przez punkt końcowy wyszukujący dane). Zawiera pole tag z pierwotnego obiektu klasy TagIn i obiektu klasy Tag plus pole created wygenerowane dla obiektu klasy Tag, ale nie ma pola secret.

*Listing 3.33. Różne odmiany modeli* 

```
from datetime import datetime 
from pydantic import BaseModel 
class TagIn(BaseModel): 
     tag: str 
class Tag(BaseModel): 
    tag: str 
     created: datetime 
     secret: str 
class TagOut(BaseModel): 
     tag: str 
     created: datetime
```
Oprócz domyślnego typu JSON możesz w FastAPI zwracać z funkcji ścieżek również inne typy danych. Jednym ze sposobów jest użycie argumentu response\_model w dekoratorze ścieżki do powiedzenia FastAPI, aby zwrócił inny typ danych. FastAPI opuści wszelkie pola, które znajdowały się w zwróconym obiekcie, ale nie zostały wyspecyfikowane w response\_model.

Na listingu 3.34 udajmy, że napisałeś nowy serwis o nazwie *service/tag.py* z funkcjami create() i get(), dzięki którym moduł webowy ma co wywołać. Szczegóły tego wywołania nie mają tutaj znaczenia. To, co ma znaczenie, to funkcja ścieżki get\_one() na samym dole i response\_ model=TagOut w dekoratorze ścieżki. To automatycznie zmienia wewnętrzny obiekt Tag na przefiltrowany obiekt TagOut.

*Listing 3.34. Zwrócenie innego typu odpowiedzi przez response\_model* 

```
import datetime 
from fastapi import FastAPI 
from model.tag import TagIn, Tag, TagOut 
from service import tag as service 
app = FastAPI() 
@app.post('/') 
def create(tag in: TagIn) -> TagIn:
    tag: Tag = Tag(tag=tag in.tag, created=datetime.utcnow(),
         secret="shhhh") 
     service.create(tag) 
     return tag_in 
@app.get('/{tag_str}', response_model=TagOut) 
def get one(tag_str: str) -> TagOut:
     tag: Tag = service.get(tag_str) 
     return tag
```
Mimo że zwróciliśmy obiekt klasy Tag, response\_model przekonwertuje go na TagOut.

# **Automatyczna dokumentacja**

W tej części zakładam, że wykonujesz aplikację z listingu 3.21 — czyli z wersji, która wysyła parametr who w ciele HTTP poprzez żądanie POST do *http://localhost:8000/hi*.

Zamiast tego adresu do przeglądarki wpisz: **http://localhost:8000/docs**.

Zobaczysz coś podobnego do zrzutu ekranu z rysunku 3.1 (zrzut został przycięty tak, aby pokazywać tylko to, co istotne).

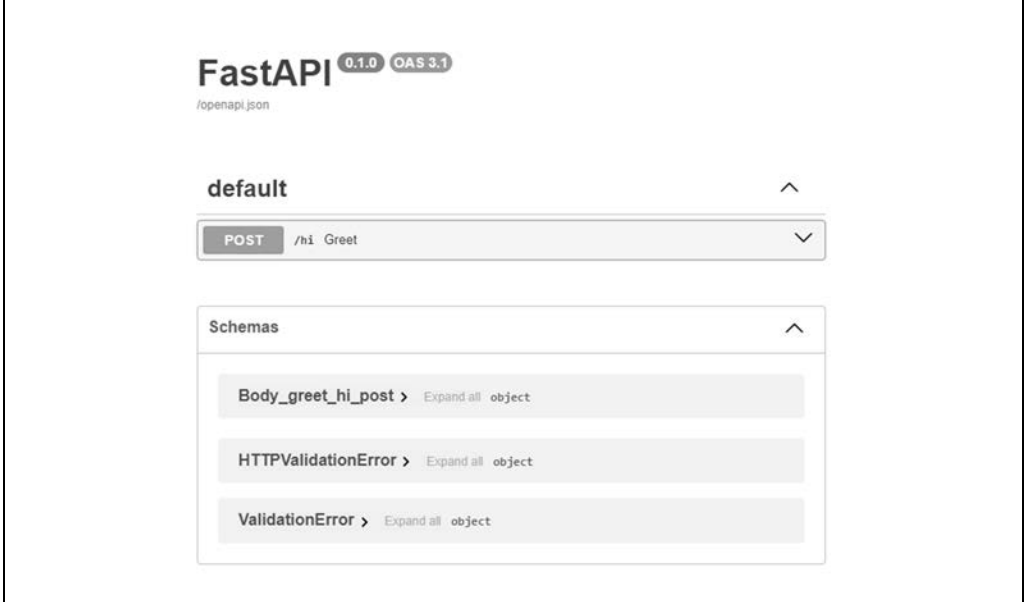

*Rysunek 3.1. Wygenerowana strona dokumentacji* 

Skąd wzięła się ta strona?

FastAPI wygenerował specyfikację OpenAPI na podstawie Twojego kodu i dołączył tę stronę w celu wyświetlenia *i przetestowania* wszystkich Twoich punktów końcowych. Jest to tylko jeden z jego tajnych składników.

Kliknij strzałkę znajdującą się na prawym końcu zielonej ramki, aby otworzyć interfejs użytkownika do testowania (rysunek 3.2).

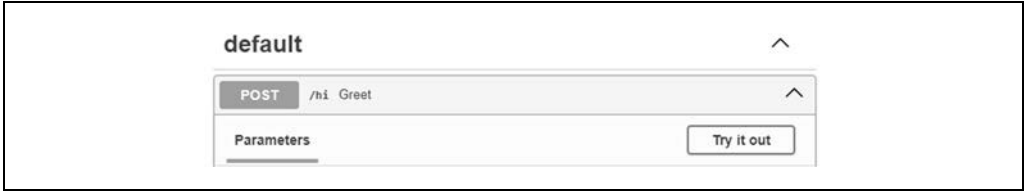

*Rysunek 3.2. Otwarta strona dokumentacji* 

Kliknij przycisk *Try it out* po prawej stronie. Pojawi się okienko tekstowe pozwalające na wpisanie wartości do ciała żądania (rysunek 3.3).

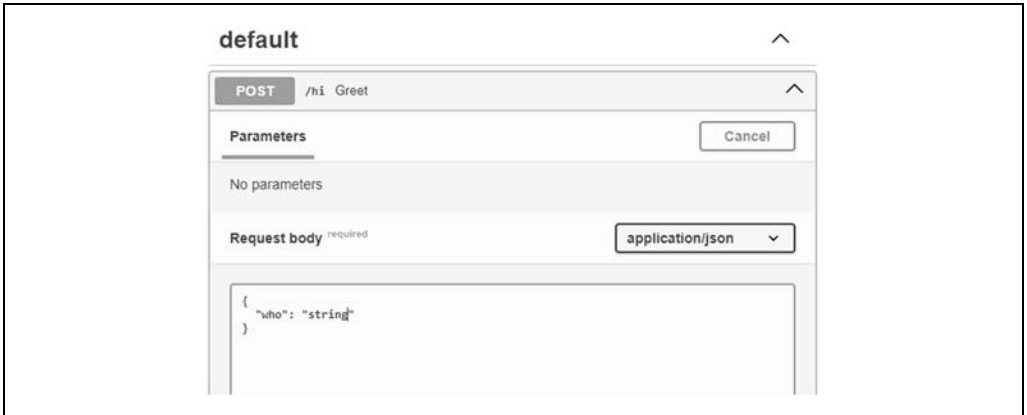

*Rysunek 3.3. Okienko do wpisywania danych* 

Zaznacz "string" i zmień jego wartość na "Kuzyn Edward" (pozostaw podwójne cudzysłowy), następnie kliknij niebieski przycisk *Execute* poniżej.

Przyjrzyj się sekcji odpowiedzi poniżej przycisku *Execute* (rysunek 3.4).

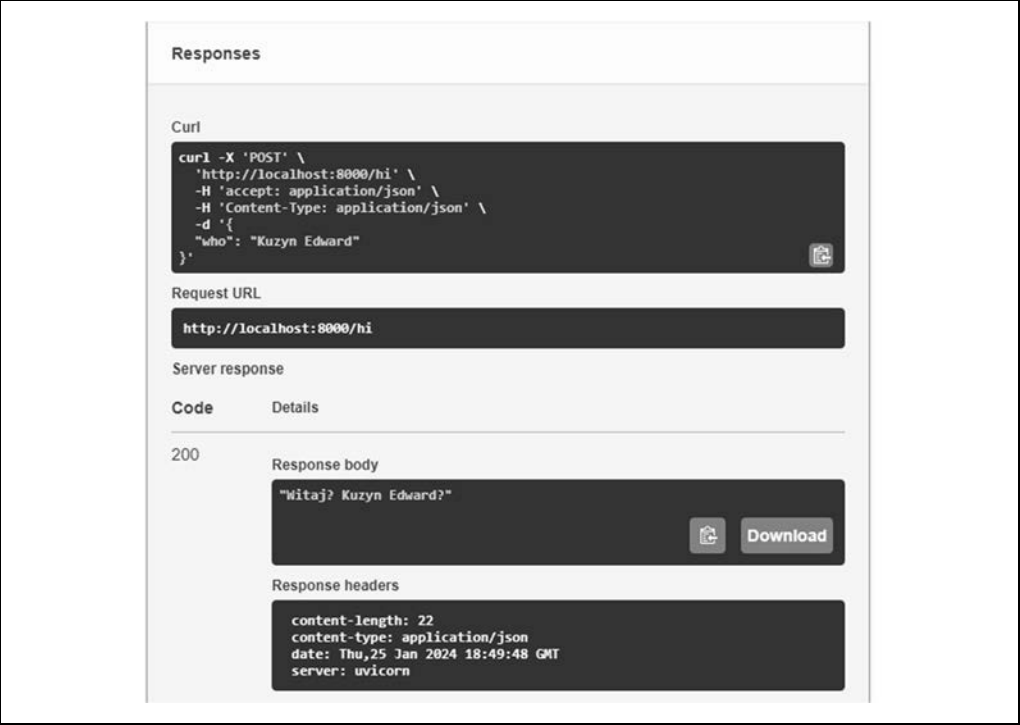

*Rysunek 3.4. Strona odpowiedzi* 

Okienko *Response body* pokazuje wartość Kuzyn Edward.

Jest to zatem kolejna metoda na przetestowanie Twojej strony (obok przedstawionych już wcześniej metod z użyciem przeglądarki, HTTPie i Requests).

Przy okazji zwróć uwagę na okienko *Curl* w sekcji odpowiedzi — widać tam, jak długie polecenie, w porównaniu do HTTPie, musiałbyś wpisać, aby wykonać taki sam test z wiersza poleceń. To pokazuje, jak pomocne jest automatyczne kodowanie do formatu JSON przez HTTPie.

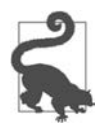

Automatyczne dokumentowanie jest naprawdę istotne. Wraz z rozwojem Twojej usługi pojawią się setki punktów końcowych — posiadanie zawsze aktualnej dokumentacji i strony testowej będzie bardzo pomocne.

# **Dane złożone**

Powyższy przykład pokazał, jak przekazać pojedynczy łańcuch do punktu końcowego. Wielu punktom końcowym, w szczególności GET i DELETE, wystarczy tylko kilka prostych wartości łańcuchowych i liczbowych lub w ogóle obejdą się bez argumentów. Sytuacja wygląda inaczej w przypadku tworzenia (POST) lub modyfikowania (PUT bądź PATCH) zasobu — tutaj będziemy potrzebować bardziej złożonych struktur danych. W rozdziale 5. dowiesz się, jak FastAPI korzysta z biblioteki Pydantic i modeli danych do przejrzystej implementacji takich struktur.

# **Podsumowanie**

W tym rozdziale użyliśmy FastAPI do stworzenia strony z pojedynczym punktem końcowym. Przetestowaliśmy tę stronę kilkoma klientami web: przeglądarką, tekstowym programem HTTPie, bibliotekami HTTPX i Requests. Zaczęliśmy od prostego żądania GET, w którym argumenty zostały przekazane w adresie URL jako parametry zapytania, a także jako nagłówek. Następnie wysłaliśmy dane w ciele żądania do punktu końcowego POST. Kolejnym krokiem było odesłanie różnych typów odpowiedzi HTTP. Na koniec przyjrzeliśmy się automatycznie wygenerowanej stronie z dokumentacją i formularzem, będącym czwartym typem testowego klienta.

Przegląd FastAPI będzie kontynuowany w rozdziale 8.

# PROGRAM PARTNERSKI GRUPY HELION

1. ZAREJESTRUJ SIĘ<br>2. PREZENTUJ KSIĄŻKI

Zmień swoją stronę WWW w działający bankomat!

Dowiedz się więcej i dołącz już dzisiaj! http://program-partnerski.helion.pl

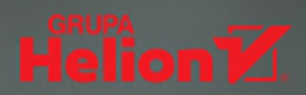

#### Książka zawiera wszechstronne omówienie FastAPI i otaczającego ten framework ekosystemu!

William Jamir Silva, starszy inżynier oprogramowania, Adjust GmbH

Internet rozwija się w niesamowitym tempie. Dawniej sieć WWW była prostsza - projektanci łączyli kod PHP, HTML i zapytania do MySQL w jednym pliku. Z czasem urosła do miliardów stron, co radykalnie zmieniło jej kształt. Zmieniły się też narzędzia i sposób pracy. Dziś idealnym wyborem dewelopera aplikacji WWW jest FastAPI, nowoczesne narzędzie, które wykorzystuje nowe cechy Pythona i z powodzeniem rywalizuje z podobnymi frameworkami języka Golang.

Dzięki znajomości Pythona i temu praktycznemu poradnikowi zaczniesz z sukcesem używać FastAPI i docenisz, jak szybko można budować aplikacje WWW. Zrozumiesz zasady pracy z tym frameworkiem i bedziesz je stosować przy tworzeniu własnych projektów. Przyswoisz różne nieznane powszechnie techniki i dowiesz się, jakie praktyki najlepiej sprawdzają się w codziennej pracy. Poznasz takie zagadnienia jak formularze, dostęp do baz danych, grafika i mapy. Nauczysz się również korzystać z interfejsów RESTful API, prowadzić walidację danych, autoryzację i zapewniać wysoką wydajność swojego kodu.

#### FastAPI przedstawione w prosty sposób! Książka wyposaża w praktyczną wiedzę i umożliwia szybki start.

Ganesh Harke, starszy inżynier oprogramowania, Citibank

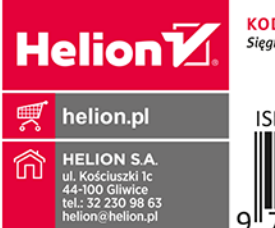

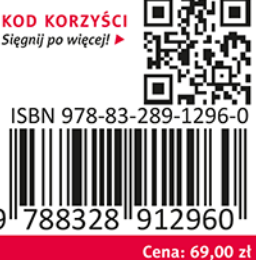

#### W książce:

- · budowa aplikacji WWW z użyciem FastAPI
- · różnice pomiędzy FastAPI, Starlette i Pydantic
- · stosowanie funkcji asynchronicznych, sprawdzanie typów danych i walidacja
- nowe cechy Pythona 3.8+. w tym adnotacje typów
- · tworzenie kodu synchronicznego i asynchronicznego
- · korzystanie z zewnętrznych API i usług

Bill Lubanovic ma ponad czterdziestoletnie doświadczenie w tworzeniu oprogramowania. Specjalizuje się w Linuksie, Pythonie, budowaniu stron internetowych i aplikacji webowych. Jest autorem książki Python. Nowoczesne programowanie w prostych krokach. Od kilku lat używa FastAPI. Mieszka z rodziną w górach Sangre de Sasquatch w stanie Minnesota.